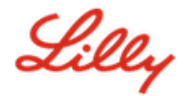

# **Como redefinir sua senha Lilly**

Se sua senha Lilly não estiver funcionando, siga estas etapas para voltar a acessar sua conta:

- 1. Abra um navegador e acesse [https://password.lilly.com](https://password.lilly.com/)
- 2. Selecione "**Minha senha não funciona".**
- 3. Para recuperar sua conta, digite seu endereço de e-mail Lilly e os caracteres da imagem exibida na tela. Em seguida, selecione "**Avançar"**.

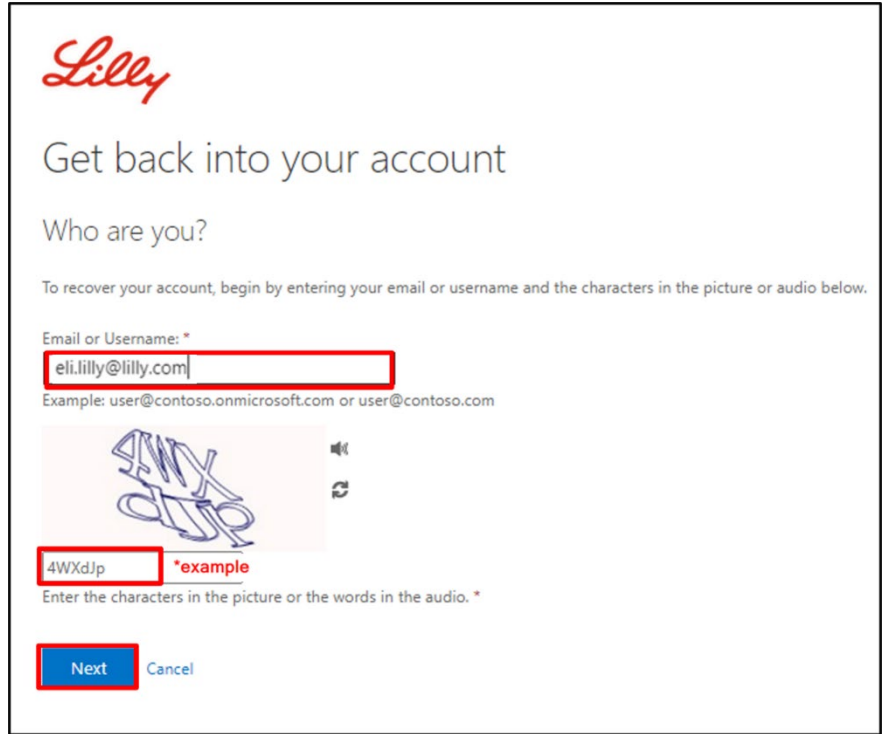

4. Selecione a opção apropriada que reflete porque você está tendo problemas para fazer login: **"Esqueci minha senha"** ou "**sei minha senha, mas ainda não consigo fazer login"** e selecionar "**Avançar"**

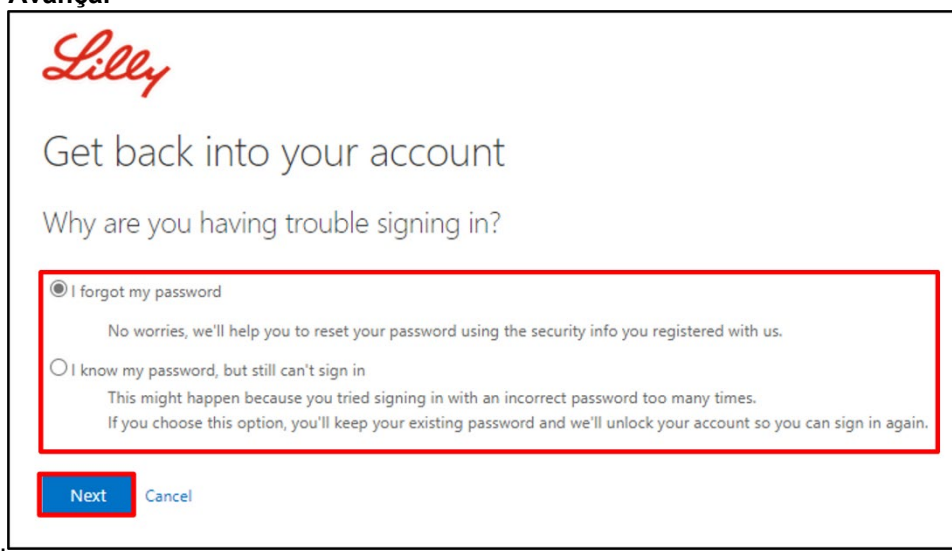

Lilly

### **Etapa de verificação 1**

- 5. Selecione o método de contato que deseja usar para verificação (por exemplo, "**Enviar mensagem de texto para meu celular", "Ligar para meu celular", "Responder minhas perguntas de segurança", "Aprovar uma notificação no meu aplicativo autenticador"** ou "**Inserir um código do meu aplicativo autenticador**".
- 6. Com base no método selecionado, você será solicitado a fornecer as informações necessárias (por exemplo, **"número de telefone", "respostas a perguntas de segurança"**).

#### **Etapa de verificação 2**

- 7. Escolha o segundo método de contato que você deseja usar para verificação (por exemplo, "**Enviar mensagem de texto para meu celular", "Ligar para meu celular", "Responder minhas perguntas de segurança"**).
- 8. Com base no método selecionado, você será promovido para fornecer as informações necessárias (por exemplo, "**número de telefone", "respostas a perguntas de segurança"**)

#### **Escolha uma nova senha**

- 9. **Digite a nova senha** garantindo que a nova atenda às [orientações de senha](https://collab.lilly.com/:w:/r/sites/GIS_OCM_Toolkit/_layouts/15/Doc.aspx?sourcedoc=%7B6DF467E7-5EE0-490A-BDBA-7C3C90E4BC78%7D&file=Password_Guidance-br.docx&action=default&mobileredirect=true) da Lilly, **confirme a nova senha** e selecione "**Concluir"**.
- 10. Você receberá uma mensagem na tela "*Sua senha foi redefinida*" assim que a redefinição for bemsucedida. Você também receberá um e-mail da Microsoft em nome da Eli Lilly and Company.

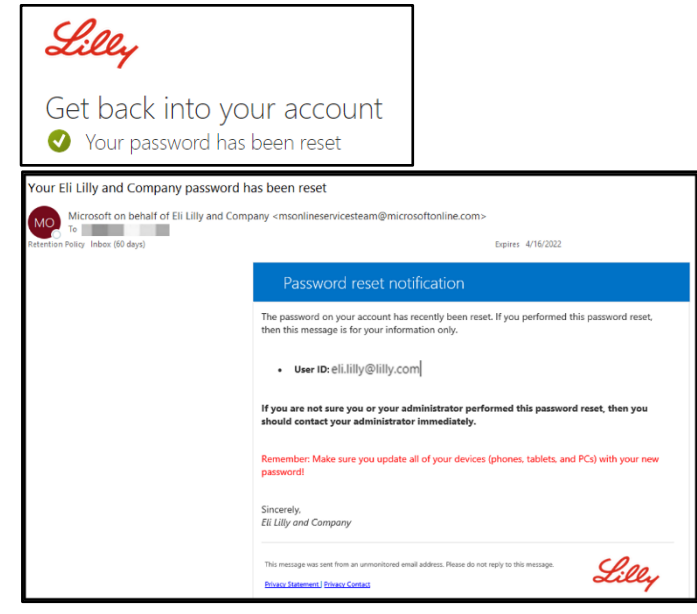

## **ASSISTÊNCIA ADICIONAL**

Por favor, reveja estas [Perguntas Frequentes](https://sspr.lilly.com/faq) e/ou [Ajudas de Trabalho](https://sspr.lilly.com/jobaids) para obter assistência. Se você não vir sua pergunta respondida, recomendamos que você a publique na comunidade [Adopting](https://www.yammer.com/lilly.com/#/threads/inGroup?type=in_group&feedId=77902962688)  [Identity Services no Yammer.](https://www.yammer.com/lilly.com/#/threads/inGroup?type=in_group&feedId=77902962688)

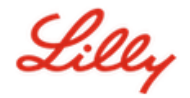

Para assistência técnica não abordada nas Perguntas Frequentes ou Ajudas de Trabalho, entre em contato com o [Service Desk da Lilly](https://assets.contentful.com/hadumfdtzsru/37c9exaHbqqMCWkYsS0mUq/d1757b5acbcf1c87bfc084fd4de550a4/Service_Desk_Phone_Numbers.pdf) para abrir um incidente e atribuí-lo à fila **MFA-SUPP-GLB**.